# IBM Business Process Manager Standard **Versión 8.5**

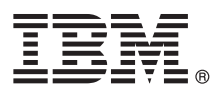

# **Guía de inicio rápido**

*Inicio de la instalación y configuración de IBM Business Process Manager Standard V8.5*

**Versión traducida:** para obtener la Guía de inicio rápido en otros idiomas, acceda al PDF específico del idioma que se encuentra en el CD de la Guía de inicio rápido.

## **Visión general del producto**

IBM® Business Process Manager (BPM) es una plataforma de gestión de procesos de negocio fácil de utilizar que le ayuda a gestionar los procesos de negocio. Incluye herramientas y entornos de ejecución que ayudan a procesar el diseño de usuarios empresariales y propietarios, ejecutar, supervisar y optimizar sus procesos de negocio.

## **1 Paso 1: Acceder al software y la documentación**

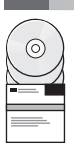

Si ha descargado el producto desde Passport Advantage, siga las indicaciones del [documento de descarga](http://www.ibm.com/support/docview.wss?uid=swg24034319) [\(http://www.ibm.com/support/docview.wss?uid=swg24034319\)](http://www.ibm.com/support/docview.wss?uid=swg24034319).

Esta oferta de producto incluye los componentes siguientes:

- v CD de la Guía de inicio rápido
- v IBM BPM Standard V8.5.0 incluidos IBM Installation Manager V1.6.2, IBM WebSphere Application Server V8.5.0.2 y IBM DB2 Express Edition V10.1 (solo Microsoft Windows y Linux Intel)
- v Suplementos de IBM WebSphere Application Server Network Deployment V8.5 que incluyen IBM HTTP Server, IBM DMZ Secure Proxy Server e IBM WebSphere Edge Components
- IBM DB2 Enterprise Server Edition V10.1
- IBM Tivoli Directory Server V6.3
- IBM Tivoli Access Manager for e-Business V6.1.1
- v IBM Worklight Enterprise Edition para un entorno no de producción V5.0.6

Algunos de estos componentes son opcionales. Para obtener información sobre los componentes del producto y las configuraciones disponibles, consulte el [Information Center de IBM BPM](http://pic.dhe.ibm.com/infocenter/dmndhelp/v8r5m0/index.jsp) [\(http://pic.dhe.ibm.com/infocenter/dmndhelp/](http://pic.dhe.ibm.com/infocenter/dmndhelp/v8r5m0/index.jsp) [v8r5m0/index.jsp\)](http://pic.dhe.ibm.com/infocenter/dmndhelp/v8r5m0/index.jsp).

Para obtener la documentación completa, incluidas las instrucciones de instalación, consulte la [Biblioteca de IBM](http://www.ibm.com/software/integration/business-process-manager/library/documentation) [Business Process Manager](http://www.ibm.com/software/integration/business-process-manager/library/documentation) [\(http://www.ibm.com/software/integration/business-process-manager/library/documentation\)](http://www.ibm.com/software/integration/business-process-manager/library/documentation).

#### **2 Paso 2: Evaluar la configuración del hardware y el sistema**

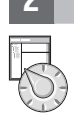

Puede utilizar IBM BPM en muchas configuraciones diferentes. Para obtener más información, consulte *Planificación de IBM Business Process Manager* en el Information Center. Revise la licencia del producto para asegurarse de que tiene las autorizaciones necesarias para soportar la topología y de que entiende las restricciones de uso para todos los componentes de software incluidos con el producto.

Para obtener información acerca de los requisitos del sistema, consulte la sección [Requisitos detallados del sistema para](http://www.ibm.com/support/docview.wss?uid=swg27023007) [IBM Business Process Manager Standard](http://www.ibm.com/support/docview.wss?uid=swg27023007) [\(http://www.ibm.com/support/docview.wss?uid=swg27023007\)](http://www.ibm.com/support/docview.wss?uid=swg27023007).

## **3 Paso 3: Revisión de la arquitectura de la instalación**

La ilustración siguiente muestra los componentes de IBM BPM Standard instalados en varios sistemas en una topología habitual, conocida como configuración de despliegue de red.

En el centro se encuentra IBM Process Center, donde tienen lugar todas las actividades de desarrollo. Las herramientas de creación, las consolas de administración y los servidores de procesos de prueba, transferencia y producción se conectan a Process Center.

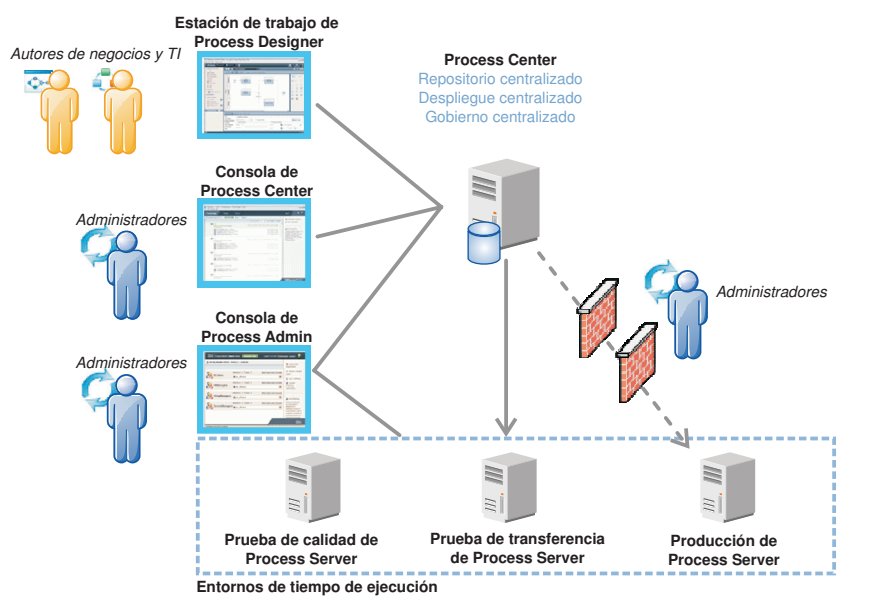

Para obtener más información acerca de los componentes y las interacciones de los roles de usuario, consulte el [Information Center de IBM BPM](http://pic.dhe.ibm.com/infocenter/dmndhelp/v8r5m0/index.jsp) [\(http://pic.dhe.ibm.com/infocenter/dmndhelp/v8r5m0/index.jsp\)](http://pic.dhe.ibm.com/infocenter/dmndhelp/v8r5m0/index.jsp).

#### **4 Paso 4: Instalación de IBM Business Process Manager Standard**

Para crear una topología simple de despliegue en red mediante la base de datos DB2 Express, realice los pasos siguientes para una instalación típica:

- 1. Inicie el archivo launchpad desde el soporte de DVD o desde donde haya extraído la imagen electrónica. Desde el launchpad, seleccione **utilizando el instalador típico**.
- 2. Seleccione **Instalar Process Center** o **Instalar Process Server** y, a continuación, pulse **Siguiente**.
- 3. Verifique la información del panel siguiente, incluida la ubicación de la instalación, y pulse **Siguiente**.
- 4. Elija instalar una base de datos DB2 Express incorporada. Si ya ha instalado DB2, se le solicitará que instale el producto mediante la base de datos existente. Pulse **Siguiente**.
- 5. Lea y acepte el acuerdo de licencia y, a continuación, pulse **Instalar software** para iniciar la instalación. Mientras se está instalando el software, puede ver e imprimir información sobre la instalación.

Cuando se haya completado la instalación típica, se iniciará automáticamente la consola de Inicio rápido.

En instalaciones personalizadas, elija **con el instalador personalizado** en el launchpad. Se inicia IBM Installation Manager. Para obtener información sobre los pasos de instalación detallados, consulte*Instalación y configuración de IBM Business Process Manager Standard* en el [Information Center de IBM BPM](http://pic.dhe.ibm.com/infocenter/dmndhelp/v8r5m0/index.jsp) [\(http://pic.dhe.ibm.com/infocenter/dmndhelp/v8r5m0/](http://pic.dhe.ibm.com/infocenter/dmndhelp/v8r5m0/index.jsp) index.isp).

#### **Más información**

- **?** Para obtener recursos técnicos adicionales, consulte los enlaces siguientes:
- v [IBM Education Assistant](http://publib.boulder.ibm.com/infocenter/ieduasst/v1r1m0/) [\(http://publib.boulder.ibm.com/infocenter/ieduasst/v1r1m0/\)](http://publib.boulder.ibm.com/infocenter/ieduasst/v1r1m0/)
- v [Documentación de WebSphere Application Server](http://pic.dhe.ibm.com/infocenter/wasinfo/v8r5/index.jsp) [\(http://pic.dhe.ibm.com/infocenter/wasinfo/v8r5/index.jsp\)](http://pic.dhe.ibm.com/infocenter/wasinfo/v8r5/index.jsp)
- v [Información de soporte](http://www.ibm.com/support/entry/portal/Overview/Software/WebSphere/IBM_Business_Process_Manager_Standard) [\(http://www.ibm.com/support/entry/portal/Overview/Software/WebSphere/](http://www.ibm.com/support/entry/portal/Overview/Software/WebSphere/IBM_Business_Process_Manager_Standard) [IBM\\_Business\\_Process\\_Manager\\_Standard\)](http://www.ibm.com/support/entry/portal/Overview/Software/WebSphere/IBM_Business_Process_Manager_Standard)

IBM Business Process Manager Versión 8.5 Materiales bajo licencia - Propiedad de IBM. @ Copyright IBM Corp. 2000, 2013. Derechos restringidos para los usuarios del gobierno de los EE.UU. - La utilización, duplicación o div está restringida por el GSA ADP Schedule Contract con IBM Corp.

IBM, el logotipo de IBM, ibm.com, DB2, Passport Advantage, Tivoli y WebSphere son marcas registradas o marcas comerciales de International Business Machines Corp., registradas en muchas jurisdicciones de todo el mundo. Worklight es una marca registrada de Worklight, una empresa de IBM. Otros nombres de producto y servicio podrían ser marcas registradas de IBM o de otras empresas. Está disponible una lista actual de las marcas registradas en la web en ["Copyright and trademark information" \(www.ibm.com/legal/copytrade.shtml\)](http://www.ibm.com/legal/copytrade.shtml).

Intel es una marca registrada de Intel Corporation o sus subsidiarias en los Estados Unidos y otros países. Linux es una marca registrada de Linus Torvalds en los Estados Unidos y/o en otros países. Microsoft y Windows son registradas de Microsoft Corporation en Estados Unidos y otros países.

Número Pieza: CF3RRML

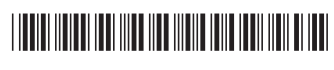